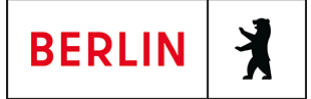

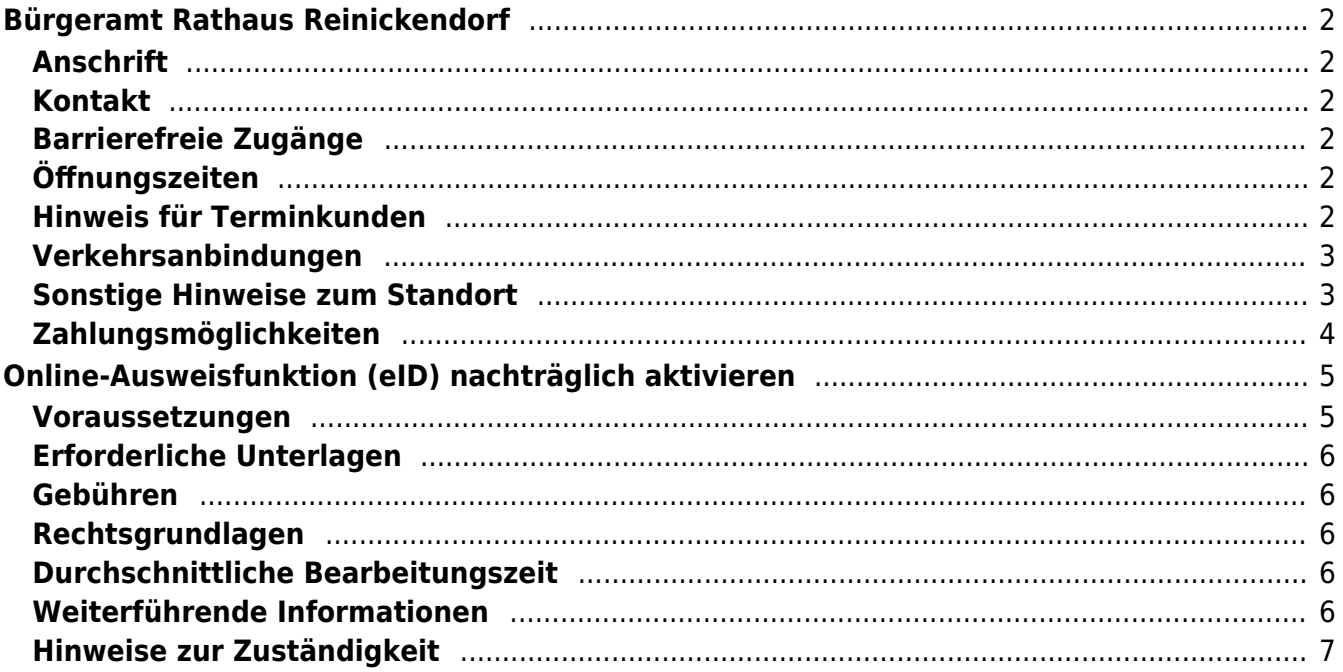

# <span id="page-1-0"></span>Bürgeramt Rathaus Reinickendorf

Bezirksamt Reinickendorf

# <span id="page-1-1"></span>**Anschrift**

Eichborndamm 215 13437 Berlin

# <span id="page-1-2"></span>**Kontakt**

Telefon: (030) 115 Fax: (030) 90294-2994 Internet: [https://www.berlin.de/ba-reinickendorf/politik-und-verwaltung/aemter/amt-fuer-bue](https://www.berlin.de/ba-reinickendorf/politik-und-verwaltung/aemter/amt-fuer-buergerdienste/buergeraemter/) [rgerdienste/buergeraemter/](https://www.berlin.de/ba-reinickendorf/politik-und-verwaltung/aemter/amt-fuer-buergerdienste/buergeraemter/) E-Mail: [buergeraemter@reinickendorf.berlin.de](mailto:buergeraemter@reinickendorf.berlin.de)

## **Barrierefreie Zugänge**

<span id="page-1-3"></span>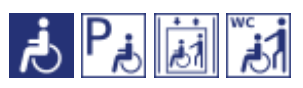

[Erläuterung der Symbole \(https://service.berlin.de/hinweise/artikel.2699.php\)](https://service.berlin.de/hinweise/artikel.2699.php)

# <span id="page-1-4"></span>**Öffnungszeiten**

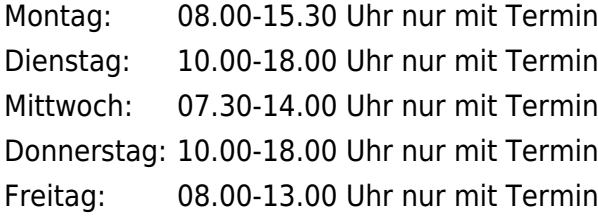

# <span id="page-1-5"></span>**Hinweis für Terminkunden**

#### **Allgemeine Hinweise**

Für die Bearbeitung Ihres Anliegens bitte wir Sie einen Termin zu buchen.

Wir bitten die Terminkunden darum, das Bürgeramt erst ca. 10 Minuten vor dem Termin aufzusuchen.

Wenn Sie nicht nur für sich allein ein Anliegen im Bürgeramt haben, buchen Sie unbedingt pro Person einen Termin, damit nachfolgende Termine von uns zeitlich eingehalten werden können.

Fertiggestellte und abholbereite Dokumente können mit dem, bei der Beantragung vereinbarten Termin, zu den Öffnungszeiten abgeholt werden.

Bitte geben Sie bei Ihrer Buchung im Feld Anmerkung oder bei der Terminbuchung über das Servicetelefon 115 auch an, ob Sie aufgrund einer körperlichen

Behinderung durch die Mitarbeiterinnen und Mitarbeiter persönlich aufgerufen werden müssen.

#### **Für folgende Dienstleistungen sind keine Termine notwendig**

- Abgabe von Fundsachen
- Verlust des Personalausweises/Reisepasses melden (Verlustanzeige)
- Antragsannahme für Leistungen der Bezirksverwaltung
- Befreiung von der Ausweispflicht

### <span id="page-2-0"></span>**Verkehrsanbindungen**

#### **S-Bahn**

- 1.1km [S+U Wittenau](https://www.vbb.de/fahrinfo?Z=S%2BU%20Wittenau%20%28Berlin%29&start=false&language=de_DE)
	- S1, S85
- 1.3km [S+U Karl-Bonhoeffer-Nervenklinik](https://www.vbb.de/fahrinfo?Z=S%2BU%20Karl-Bonhoeffer-Nervenklinik%20%28Berlin%29&start=false&language=de_DE)

```
 S25
```
- 1.3km [S Eichborndamm](https://www.vbb.de/fahrinfo?Z=S%20Eichborndamm%20%28Berlin%29&start=false&language=de_DE)
	- S25
- 1.9km [S Waidmannslust](https://www.vbb.de/fahrinfo?Z=S%20Waidmannslust%20%28Berlin%29&start=false&language=de_DE)
	- S1, S85

#### **U-Bahn**

0.1km [U Rathaus Reinickendorf](https://www.vbb.de/fahrinfo?Z=U%20Rathaus%20Reinickendorf%20%28Berlin%29&start=false&language=de_DE)

- U8
- 1km [S+U Wittenau](https://www.vbb.de/fahrinfo?Z=S%2BU%20Wittenau%20%28Berlin%29&start=false&language=de_DE) U8
- 1.3km [S+U Karl-Bonhoeffer-Nervenklinik](https://www.vbb.de/fahrinfo?Z=S%2BU%20Karl-Bonhoeffer-Nervenklinik%20%28Berlin%29&start=false&language=de_DE) U8
- 1.8km [U Lindauer Allee](https://www.vbb.de/fahrinfo?Z=U%20Lindauer%20Allee%20%28Berlin%29&start=false&language=de_DE)
	- U8

#### **Bus**

 0.1km [U Rathaus Reinickendorf](https://www.vbb.de/fahrinfo?Z=U%20Rathaus%20Reinickendorf%20%28Berlin%29&start=false&language=de_DE) 221, 322, N8, X33, 220 0.3km [Pannwitzstraße](https://www.vbb.de/fahrinfo?Z=Pannwitzstra%C3%9Fe%20%28Berlin%29&start=false&language=de_DE) 221 0.3km [Wittenau Kirche](https://www.vbb.de/fahrinfo?Z=Wittenau%20Kirche%20%28Berlin%29&start=false&language=de_DE) 124, N24, 221, 322, N8 0.4km [Rathauspromenade](https://www.vbb.de/fahrinfo?Z=Rathauspromenade%20%28Berlin%29&start=false&language=de_DE) 220, N8, 322

### <span id="page-2-1"></span>**Sonstige Hinweise zum Standort**

Am Standort kann mit den Kreditkarten (credit/debit) VISA, VPay, Mastercard und Maestro bezahlt werden. Barzahlung ist in Notfällen auch möglich.

#### **Warteraum**

Sie finden unseren Warteraum im Raum 2.

Im Warteraum befindet sich der Ausweisautomat

Hier können Sie ein biometrisches Passfoto, Ihre Unterschrift und ggf. Ihre Fingerdrücke elektronisch hinterlegen, um diese dann von den Mitarbeitenden bei der Bearbeitung Ihrer Pass- und Ausweisanträge oder für die Beantragung Ihres elektronischen Aufenthaltstitels abrufen zu lassen. Sie erhalten kein gedrucktes Foto. Die Gebühr für die Nutzung des Automaten (5 Euro) entrichten Sie gemeinsam mit der Verwaltungsgebühr im Rahmen der Bedienung.

- Termine können über das Bürgertelefon 115 oder online gebucht werden.
- Folgende Dienstleistungen sind ohne persönliche Vorsprache auf dem Postweg zu erledigen:

Abmeldung einer Wohnung Beantragung von Meldebescheinigungen Beantragung von Melderegisterauskünften Sperren von Melderegisterauskünften Beantragung von Führungszeugnissen und Gewerbezentralregisterauskünften Widerspruchsrechte gegen Datenübermittlungen und Melderegisterauskünften Annahme von Anträgen auf Erteilung eines Wohnberechtigungsscheines Annahme von Wohngeldanträgen.

Hinweis: In den Bürgeramtsfilialen werden keine Anträge für den Fachbereich Wohnen (Wohngeld, Wohnungsberechtigungsschein) mehr angenommen. Diese sind bitte per Post an das Wohnungsamt zu senden:

BA Reinickendorf / Wohnungsamt - nur für Wohngeld und Wohnberechtigungsschein - Neheimer Str. 63 13507 Berlin

### <span id="page-3-0"></span>**Zahlungsmöglichkeiten**

Girocard (mit PIN)

# <span id="page-4-0"></span>Online-Ausweisfunktion (eID) nachträglich aktivieren

Im deutschen Personalausweis, in der eID-Karte für EU/EWR-Bürger/innen und dem elektronischen Aufenthaltstitel (eAT) befindet sich ein Chip. Darauf sind Ihr Foto und Ihre Daten gespeichert. Der Chip ermöglicht es Ihnen, sich online auszuweisen. Wenn Sie die Online-Ausweisfunktion Ihres Ausweises nutzen wollen, muss zuvor der Chip von der Behörde aktiviert werden. Das geschieht in der Regel bei Herstellung des Ausweises. Demnach ist in den meisten Fällen der Chip für die Online-Ausweisfunktion bereits aktiviert, insbesondere bei nach dem 15.07.2017 beantragten Personalausweisen.

#### **Die Online-Ausweisfunktion einsatzbereit machen**

Nach Beantragung Ihres Ausweisdokumentes oder Ihrer Karte wird der Ausweis hergestellt und Sie erhalten einen "PIN-Brief" mit der Transport-PIN. Die Online-Ausweisfunktion können Sie nutzen, sofern der Chip aktiviert ist und sobald Sie die Transport-PIN durch Ihre selbstgewählte, sechsstellige PIN ersetzt haben. Wann und ob Sie das machen, ist Ihnen überlassen.

- Sie können Ihre PIN unmittelbar bei Abholung des Ausweises oder der Karte in Ihrer zuständigen Behörde setzen.
- Alternativ können Sie die PIN jederzeit selbst an geeigneten NFC-fähigen Smartphones/Tablets oder an Ihrem PC (mit Kartenlesegerät) mit Hilfe einer Software (z.B. AusweisApp) setzen.

Ist der Chip für die Online-Ausweisfunktion noch nicht aktiviert, kann das verschiedene Gründe haben, z.B.

- wenn Sie sich beim Empfang Ihres Ausweises (vor Juli 2017) gegen die Aktivierung entschieden hatten oder der standardmäßigen Aktivierung aktiv widersprochen hatten
- oder wenn Sie zum Zeitpunkt der Antragstellung Ihr 16. Lebensjahr noch nicht vollendet hatten.

#### **Verfahrensablauf**

1. Beantragen Sie die nachträgliche Aktivierung des Chips zur Nutzung der Online-Ausweisfunktion (eID). Das können Sie nur persönlich vor Ort im Bürgeramt erledigen.

2. Vor Ort wird der Chip aktiviert. Anschließend setzen Sie eine selbstgewählte, sechsstellige PIN, um die Online-Ausweisfunktion einsatzbereit zu machen.

### <span id="page-4-1"></span>**Voraussetzungen**

- **Der Chip zur Nutzung der Online-Ausweisfunktion ist nicht aktiviert**
	- Die Online-Ausweisfunktion ist noch nicht aktiviert auf Ihrer/m gültigen deutschen Personalausweis
		- eID-Karte für EU/EWR-Bürger/innen (Unionsbürgerkarte)
		- o elektronischen Aufenthaltstitel (eAT)

**Vollendung des 16. Lebensjahres**

Den PIN-Brief erhalten Sie nur, wenn Sie zum Antragszeitpunkt für den Ausweis oder der Karte mindestens 15 Jahre und 9 Monate alt sind. Haben

Sie zum Antragszeitpunkt jedoch das 16. Lebensjahr noch nicht vollendet, ist der Chip deaktiviert. Nach Ihrem 16. Geburtstag können Sie den Chip aktivieren lassen und die Online-Ausweisfunktion einsatzbereit machen.

**Persönliches Erscheinen** Die nachträgliche Aktivierung können Sie nur persönlich vor Ort erledigen lassen.

## <span id="page-5-0"></span>**Erforderliche Unterlagen**

**Antrag auf nachträgliche Aktivierung des Chips für die Online-Ausweisfunktion (eID)**

ausschließlich persönlich vor Ort möglich

**Personalausweis, eID-Karte oder eAT mit nicht aktiver Online-Ausweisfunktion**

### <span id="page-5-1"></span>**Gebühren**

keine

### <span id="page-5-2"></span>**Rechtsgrundlagen**

- **Personalausweisgesetz (PAuswG) § 10** ([https://www.gesetze-im-internet.de/pauswg/\\_\\_10.html\)](https://www.gesetze-im-internet.de/pauswg/__10.html)
- **Personalausweisverordnung (PAuswV) § 22** ([https://www.gesetze-im-internet.de/pauswv/\\_\\_22.html](https://www.gesetze-im-internet.de/pauswv/__22.html))
- **eID-Karte-Gesetz (eIDKG)** ([https://www.gesetze-im-internet.de/eidkg/index.html#BJNR084610019BJNE0](https://www.gesetze-im-internet.de/eidkg/index.html#BJNR084610019BJNE000102116) [00102116](https://www.gesetze-im-internet.de/eidkg/index.html#BJNR084610019BJNE000102116))
- **Aufenthaltsgesetz (AufenthG) § 78** ([https://www.gesetze-im-internet.de/aufenthg\\_2004/\\_\\_78.html](https://www.gesetze-im-internet.de/aufenthg_2004/__78.html))

# <span id="page-5-3"></span>**Durchschnittliche Bearbeitungszeit**

sofort

# <span id="page-5-4"></span>**Weiterführende Informationen**

- **Informationen zum PIN-Rücksetzbrief (Bundesinnenministerium)** ([https://www.pin-ruecksetzbrief-bestellen.de/\)](https://www.pin-ruecksetzbrief-bestellen.de/)
- **Informationen zum Personalausweis (Bundesinnenministerium)** (<https://www.personalausweisportal.de/Webs/PA-INFO/Index.html>)
- **Informationen zur Unionsbürgerkarte / eID-Karte (Bundesinnenministerium)** ([https://www.personalausweisportal.de/Webs/PA/DE/buergerinnen-und-buerg](https://www.personalausweisportal.de/Webs/PA/DE/buergerinnen-und-buerger/eID-karte-der-EU-und-des-EWR/eid-karte-der-eu-und-des-ewr-node.html) [er/eID-karte-der-EU-und-des-EWR/eid-karte-der-eu-und-des-ewr-node.html\)](https://www.personalausweisportal.de/Webs/PA/DE/buergerinnen-und-buerger/eID-karte-der-EU-und-des-EWR/eid-karte-der-eu-und-des-ewr-node.html)
- **Informationen zum Elektronischen Aufenthaltstitel (eAT) (Bundesinnenministerium)** ([https://www.bamf.de/DE/Themen/MigrationAufenthalt/ZuwandererDrittstaate](https://www.bamf.de/DE/Themen/MigrationAufenthalt/ZuwandererDrittstaaten/Migrathek/eAufenthaltstitel/eaufenthaltstitel-node.html) [n/Migrathek/eAufenthaltstitel/eaufenthaltstitel-node.html\)](https://www.bamf.de/DE/Themen/MigrationAufenthalt/ZuwandererDrittstaaten/Migrathek/eAufenthaltstitel/eaufenthaltstitel-node.html)
- **Erklärung zum Freischalten der aktivierten Online-Ausweisfunktion mit Transport-PIN (Bundesinnenministerium)** ([https://www.personalausweisportal.de/Webs/PA/DE/buergerinnen-und-buerg](https://www.personalausweisportal.de/Webs/PA/DE/buergerinnen-und-buerger/online-ausweisen/pin-brief/pin-brief-node.html)

[er/online-ausweisen/pin-brief/pin-brief-node.html\)](https://www.personalausweisportal.de/Webs/PA/DE/buergerinnen-und-buerger/online-ausweisen/pin-brief/pin-brief-node.html)

- **Informationen zur Software "AusweisApp" (Bundesinnenministerium)** ([https://www.personalausweisportal.de/Webs/PA/DE/buergerinnen-und-buerg](https://www.personalausweisportal.de/Webs/PA/DE/buergerinnen-und-buerger/online-ausweisen/software/software-node.html) [er/online-ausweisen/software/software-node.html](https://www.personalausweisportal.de/Webs/PA/DE/buergerinnen-und-buerger/online-ausweisen/software/software-node.html))
- **Online-Ausweisfunktion (eID) PIN ändern / neu setzen (Dienstleistung)** (<https://service.berlin.de/dienstleistung/329833/>)

### <span id="page-6-0"></span>**Hinweise zur Zuständigkeit**

- **Bürgeramt:** Die Dienstleistung (außer für den eAT) kann bei allen Bürgerämtern (unabhängig vom Hauptwohnsitz in Berlin) in Anspruch genommen werden.
- **Landesamt für Einwanderung (LEA):** Für Inhaber/innen eines elektronischen Aufenthaltstitels (eAT) ist das LEA zuständig. Bitte melden Sie sich per E-Mail bei Ihrem zuständigen Referat.